# DMPTOOL ACCESS & USE

### 1. Go to [DMPTool.org](https://dmptool.org/)

- 2. Single sign-on (SS0):
	- a. Enter LSU Health email and select "Continue"
	- b. Select "Sign in with Institution to Continue"
	- c. Follow sign in and multi-factor authentication prompts
	- d. Arrive at dashboard
- 2. Create plan from your dashboard:
	- a. Once logged in, you may create DMPs for your project using a template for your funding agency (or create a mock plan for practice).
- 3. Actions:
	- a. Export your plan: Plans can be exported into Microsoft Word or PDF formats at any time.
	- b. Test plans: If you are just practicing creating a plan, there is an option to create test plans. There is a generic template in case you wish to create a plan not associated with any funder.
	- c. Finalize/publish: Set plan visibility
		- i. Private: visible to only your specified collaborators and administrators at LSUHSC-NO
		- ii. Organization: anyone at your organization (LSUHSC-NO) can view
		- iii. Public: anyone can view
	- d. FAQ: more information can be found [here.](https://dmptool.org/faq#q-im-in-a-hurry-is-there-a-quick-start-guide-for-creating-a-data-management-plan)

## **SSO ACCESS VIEW: LSU HEALTH EMAIL**

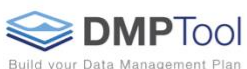

ment Plan Funder Requirements Public DMPs Help Language v

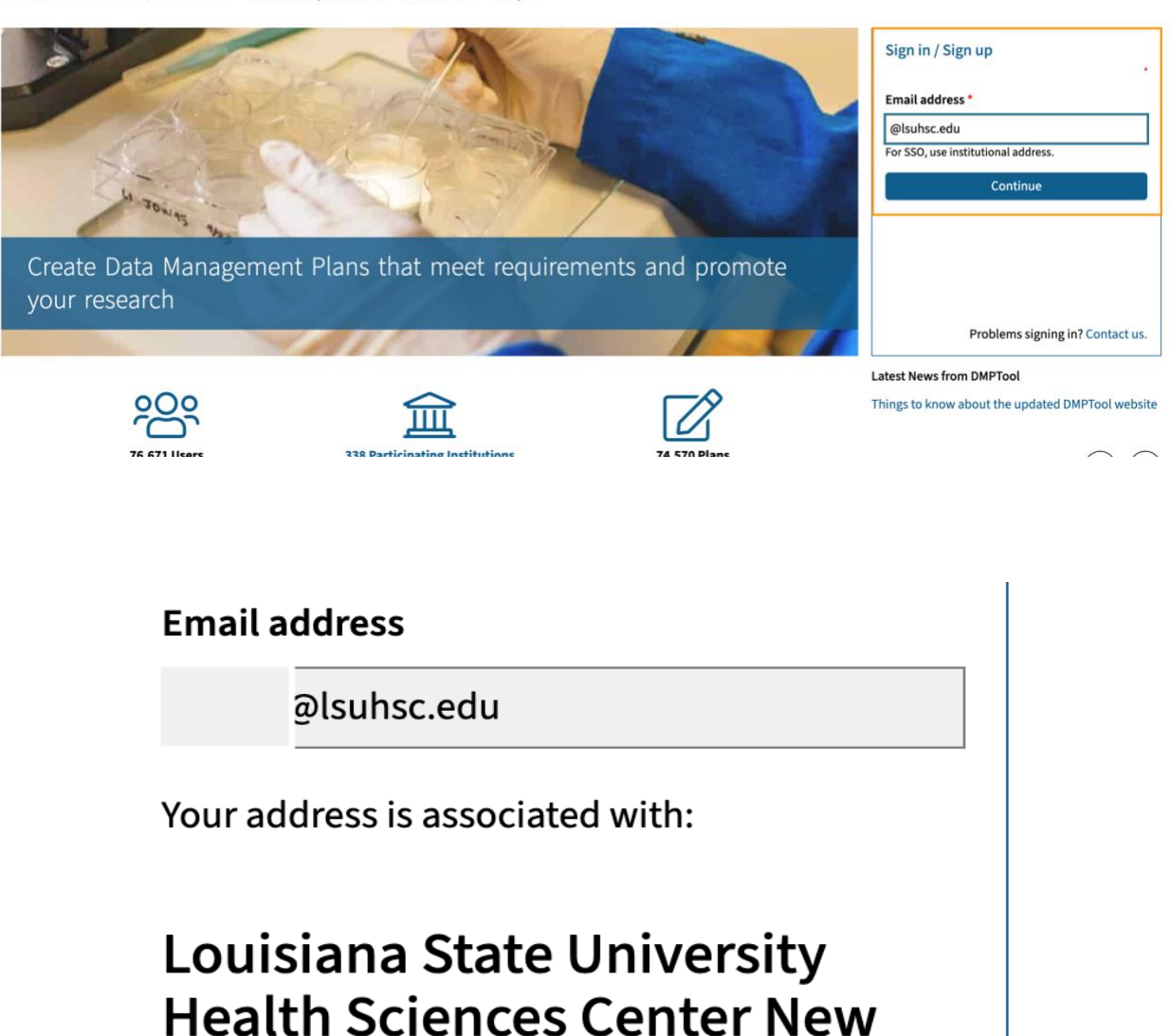

Sign in with Institution to Continue

Orleans (Isuhsc.edu)

< Go back

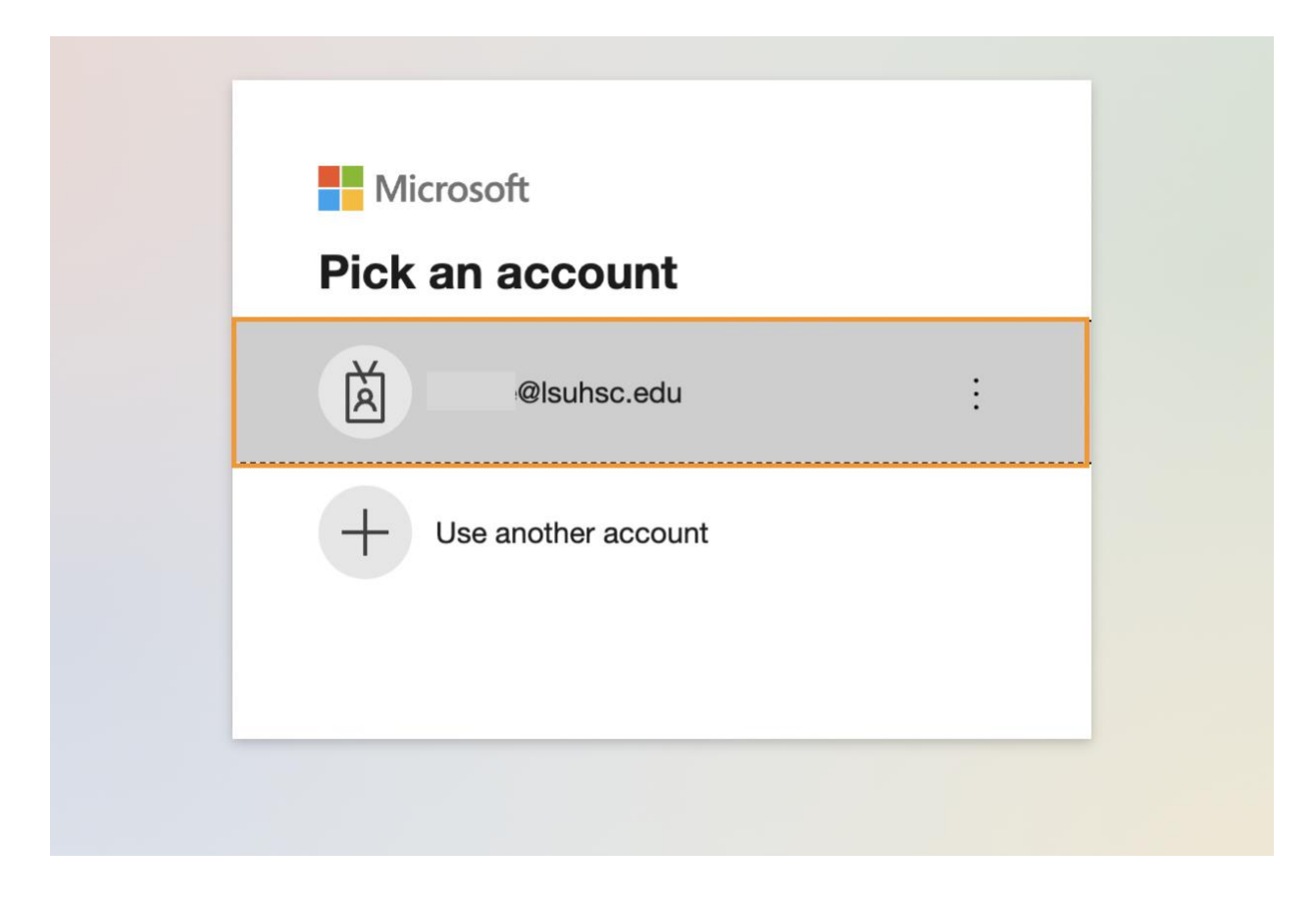

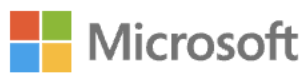

@Isuhsc.edu

# **Approve sign in request**

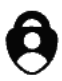

Open your Microsoft Authenticator app and approve the request to sign in.

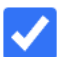

Don't ask again for 30 days

I can't use my Microsoft Authenticator app right now

More information

### **DASHBOARD VIEW**

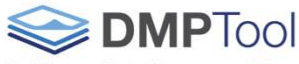

Build your Data Management Plan My Dashboard Create Plan Funder Requirements Public DMPs Help

Louisiana State University Health Sciences Center New Orleans (Isuhsc.edu)

Duisiana State University Health Sciences Center New Orleans (Isuhsc.edu)

 $\blacksquare$  Email

#### Successfully signed in

### My Dashboard

#### Welcome

You are now ready to create your first DMP. Click the 'Create plan' button below to begin.

There are no records associated

Create plan

## **TEST PLAN OPTION**

#### Create a new plan

Before you get started, we need some information about your research project to set you up with the best DMP template for your needs.

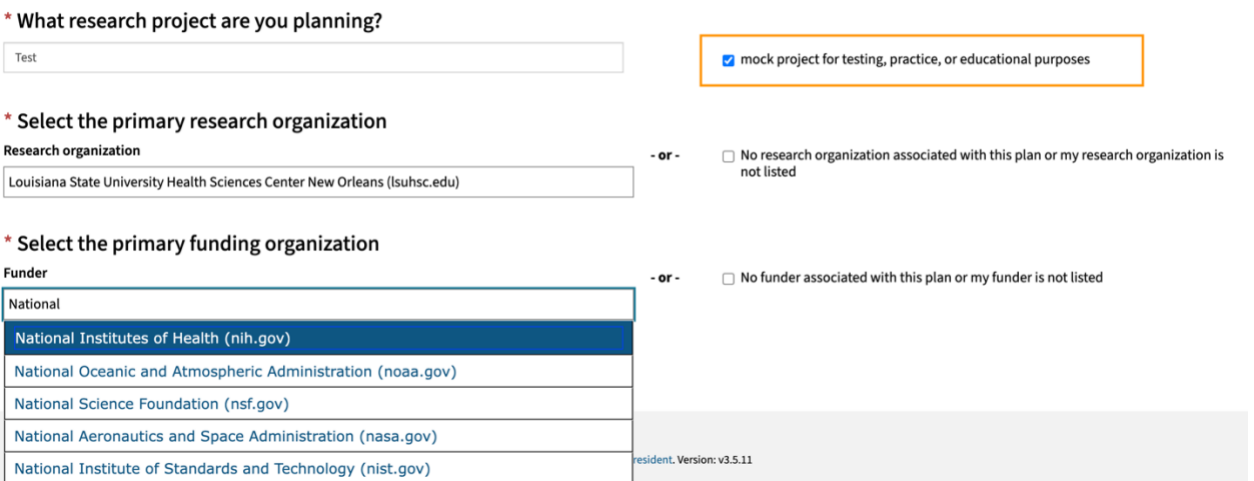